## All Star Patient Portal Instructions

Why do you want to set up a portal account?

- You can check for the dates of your child's upcoming scheduled appointments
- You can check your child's immunization record
- You can check your child's recent lab results
- You can check your child's growth measurements
- You can review your child's prescriptions and request any needed refills
- You can pay your bill on the portal
- Flu Clinic Online Scheduling (Available Seasonally)

When can you check???

24 hours a day 7 days a week!

How do you get connected?

- The office must have a valid email for you in our system
- You will need to set up a portal account. The front desk can give you a temporary password.

Temporary Password

Go to the practice website: <http://allstarpediatrics.com/>

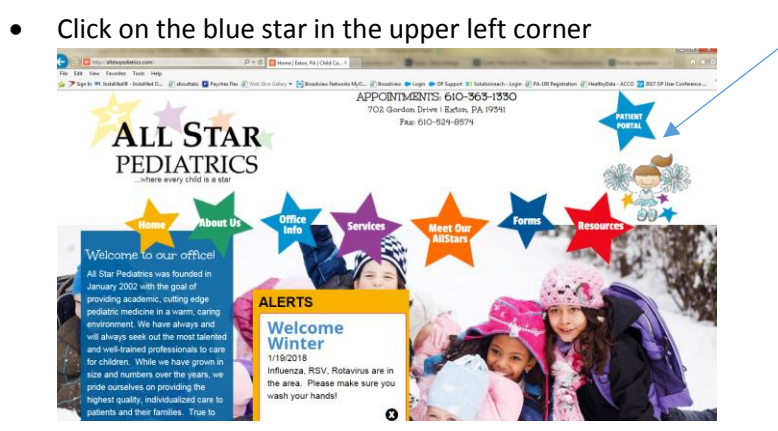

The sign on screen will open

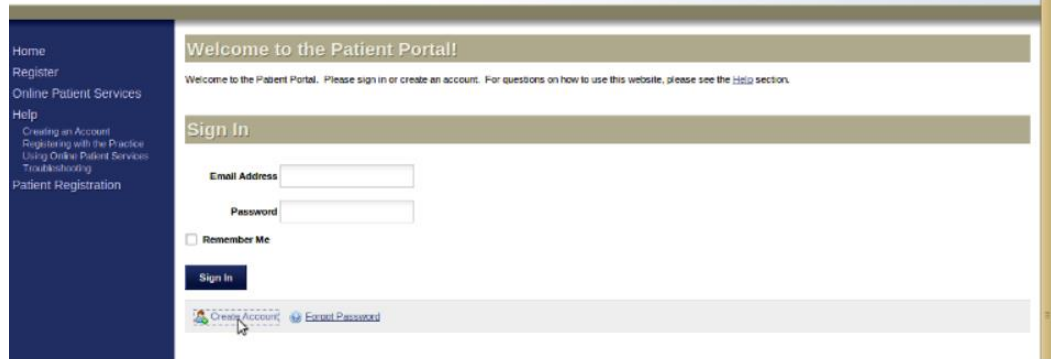

You need to enter the email address you provided to the office as well as the temporary password on this screen. You will be prompted to enter a password of your choosing upon your first log on. Please do not choose "Create Account". Your account has already been created and is waiting for you.

## Portal Tips: Where to Go Once You Are Logged On

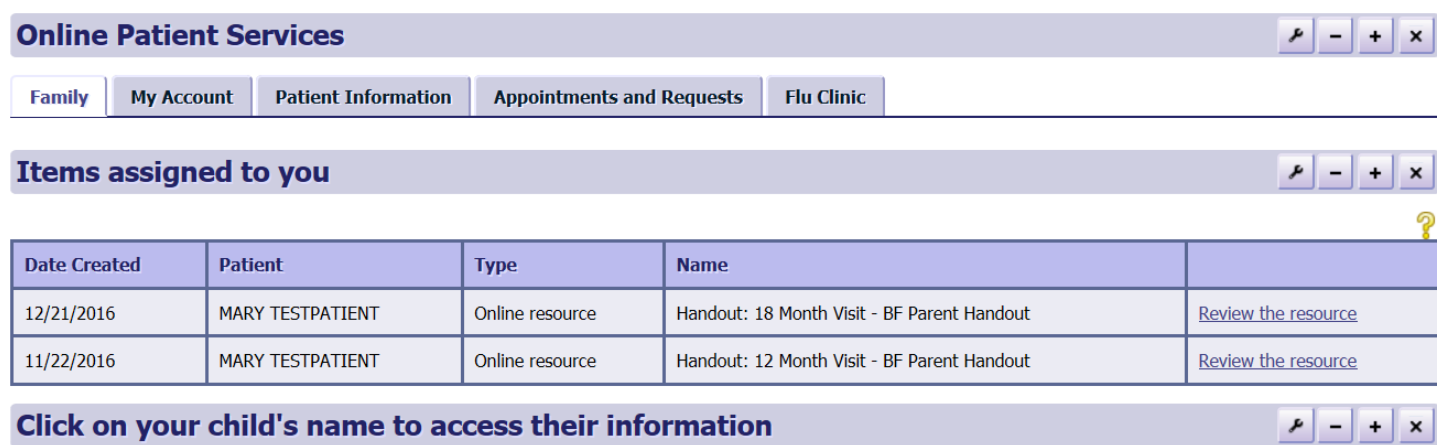

Select a patient's name from the list below to access their records.

စွ

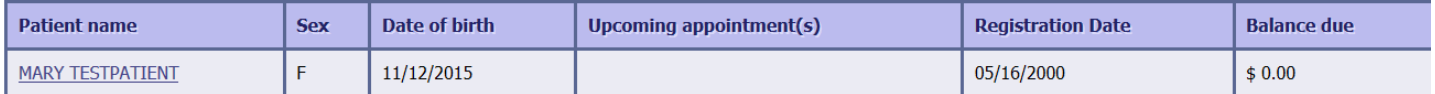

This Patient Portal provides access to confidential medical information that constitutes a "disclosure" protected under HIPAA regulations. If this page, or any subsequent page on this site, contains the names or information of any patients for whom you are not legally entitled to access to such information, you must logout immediately and notify All Star

Click the Family Tab

- To see and choose for which child you want to receive information. You need to click on a child's name here before you go to any other tabs (except the information in the "My Account" tab).
- This is where you will see handouts from the office as well as any portal tasks you may need to complete before your visit

Click on the "My Account" Tab to

- Update your contact and personal Information
- Billing Statements
- Portal Account (This is where you go to change your email address and password if needed)

Click on the "Patient Information" Tab to see details about your child including:

- Allergies
- Growth Measurements
- Immunizations
- Labs
- Links and Handouts
- Patient Information
- Prescriptions
- Problem List

Click on the "Appointments and Requests" tab for

- **•** Prescription Refill Requests
- Referral Requests for other providers

Click on the "Flu Clinic" tab (when available) for

• Scheduling in our flu clinics